# Type 2 Diabetes Mellitus Electronic Medical Record Case and Control Selection Algorithms

Jennifer Allen Pacheco NUgene Informatics Lead [japacheco@northwestern.edu](mailto:japacheco@northwestern.edu)

Will Thompson Senior Research Associate [wkt@northwestern.edu](mailto:wkt@northwestern.edu)

August 19, 2011

# 1 Overview

This document describes the Northwestern University Type 2 diabetes mellitus (T2DM) algorithms for extracting both T2DM cases and T2DM controls from the electronic medical record (EMR). There are two main parts to this document. The first part [\(Section 2\)](#page-0-0) provides descriptions of the input data elements to be extracted from the EMR, flowcharts, and pseudo-code descriptions of the algorithms. The second part [\(Section 3\)](#page-12-0) is an installation guide for executable workflows that implement the T2D case and control selection algorithms. These worfklows are based on the Konstanz Information Miner [\(KNIME\)](http://www.knime.org) data analysis platform.<sup>1</sup>

# <span id="page-0-0"></span>2 Algorithm Descriptions

The case and control selection algorithms require certain patient-level data elements to be extracted from the EMR. This information includes diagnoses, lab results, medication orders, and physician encounter dates. Lists of codes that satisfy various algorithm requirements (including ICD-9 codes, LOINC codes, and RxNorm codes) are provided in tabular form in [Appendix A.](#page-20-0) Additionally, [Section 3.1](#page-12-1) contains a translation of these data elements into data dictionaries for input into the KNIME workflow implementations.<sup>2</sup>

<sup>&</sup>lt;sup>1</sup>Questions about the core algorithms should be sent to [japacheco@northwestern.edu,](mailto:japacheco@northwestern.edu) while questions about the executable KNIME workflows should be sent to [wkt@northwestern.edu.](mailto:wkt@northwestern.edu)

<sup>&</sup>lt;sup>2</sup>See also the [T2D study](https://victr.vanderbilt.edu/eleMAP/icontroller.php?branch=browse_study&study=2) in the ele[map](https://victr.vanderbilt.edu/eleMAP) online tool. This study contains data elements that were used in a T2D genome-wide association study (GWAS), using a patient cohort derived from the EMR-based algorithm described in this document.

## 2.1 T2DM Case Selection Algorithm Logic

For the T2D case selection algorithm, the following data elements are required:

- 1. Counts of T1DM ICD-9 code assignment dates by diagnostic source [\(Table 3\)](#page-20-1)
- 2. Counts of T2DM ICD-9 code assignment dates by diagnostic source [\(Table 4\)](#page-20-2)
- 3. T1DM medications (i.e., Insulin & Symlin) order or prescription dates at least the earliest date of Rx [\(Table 5\)](#page-20-3)
- 4. T2DM medications order or prescription dates at least the earliest date of Rx [\(Table 6\)](#page-21-0)
- 5. Fasting blood glucose lab values at least the maximum value [\(Table 7\)](#page-21-1)
- 6. Random blood glucose lab values at least the maximum value [\(Table 7\)](#page-21-1)
- 7. HBA1c lab values at least the maximum value [\(Table 7\)](#page-21-1)

For the T2D case selection algorithm, the following definitions apply:

- Abnormal lab An abnormal lab value is defined as one of the following:
	- $-$  Random glucose  $> 200$  mg/dl
	- Fasting glucose  $\geq 125 \text{ mg/dl}$
	- Hemoglobin A1c  $\geq 6.5\%$
- Physician entered diagnosis A physician entered diagnosis code is one that is derived from encounter or problem list sources only (excludes billing codes).

A flowchart expressing the logic of the T2DM case selection algorithm is shown in [Figure 1.](#page-2-0) There are five paths through this flowchart, and these five paths are translated into equivalent pseudo-code in [Algorithm 1.](#page-3-0) This algorithm shows the top-level logic, with additional sub-procedures implementing the lower-level details. These sub-procedures are also expressed below, in terms of an SQL-like syntax that is linked to the ICD-9, LOINC, and RxNorm codes in [Appendix A.](#page-20-0)<sup>3</sup>

- $PT \rightarrow$  PATIENT
- $DT \rightarrow DATE$
- $CNT \rightarrow COUNT$

<sup>3</sup>These are the abbreviations used in the following flowcharts and algorithms:

 $\bullet$  DX  $\rightarrow$  DIAGNOSIS

<sup>•</sup>  $RX \rightarrow PRESCRIPTION$ 

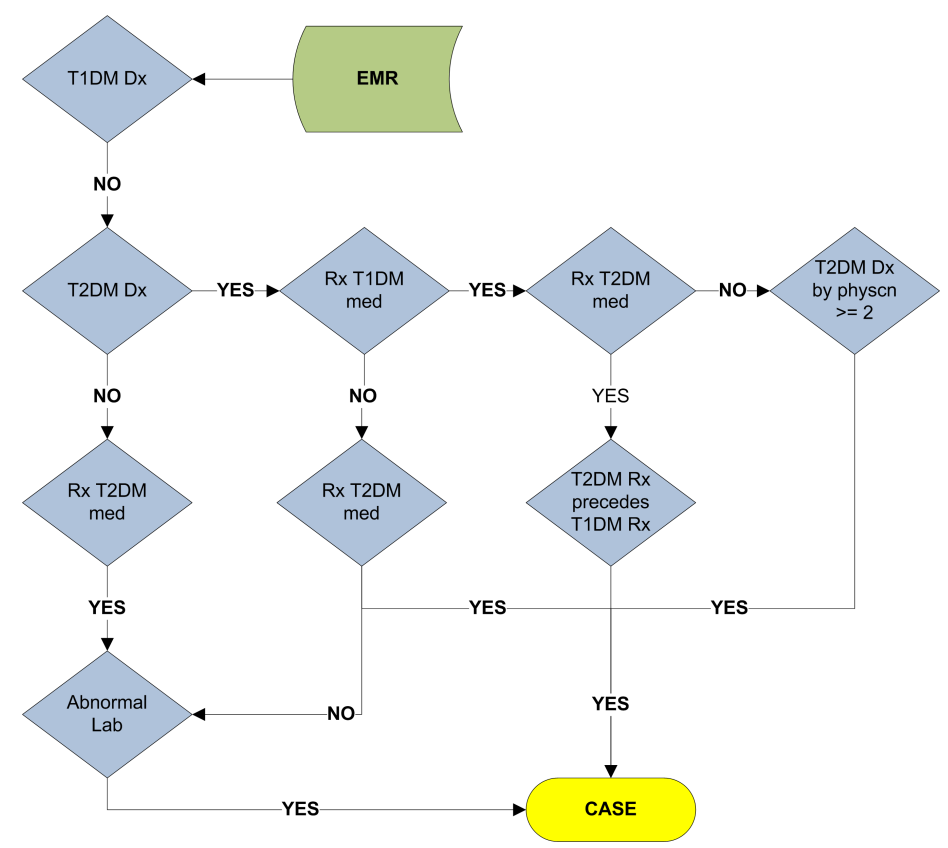

<span id="page-2-0"></span>Figure 1: Algorithm for identifying T2DM cases in the EMR.

<span id="page-3-0"></span>Algorithm 1 T2DM case selection algorithm. This algorithm takes a patientlevel record (pt) as an argument, and returns the patient's case status  $({\text{CASE}, \text{UNKNOWN}})$  as result.

```
T2DM-CASE-SELECTION(pt)status = UNKNOWN1 if T1DM-DX-DT-CNT(pt) = 0 \LeftrightarrowAlgorithm 2
  AND T2DM-DX-DT-CNT(pt) > 0 \LeftrightarrowAlgorithm 3
  AND T2DM-RX-DT(pt) \neq NULL \leftarrowAlgorithm 4
  AND T1DM-RX-DT(pt) \neq NULL \leftarrowAlgorithm 5
  AND T2DM-RX-DT(pt) < T1DM-RX-DT(pt)status = CASE2 elseif T1DM-DX-DT-CNT(pt) == 0AND T2DM-DX-DT-CNT(pt) > 0AND T1DM-RX-DT(pt) == NULL
  AND T2DM-RX-DT(pt) \neq NULL
       status = CASE3 elseif T1DM-DX-DT-CNT(pt) = 0AND T2DM-DX-DT-CNT(pt) > 0AND T1DM-RX-DT(pt) == NULL
   AND T2DM-RX-DT(pt) == NULL
  AND ABNORMAL-LAB(pt) == TRUE \LeftarrowAlgorithm 6
       status = CASE4 elseif T1DM-DX-DT-CNT(pt) == 0AND T2DM-DX-DT-CNT(pt) == 0AND T2DM-RX-DT(pt) \neq NULL
   AND ABNORMAL-LAB(pt) == TRUE
       status = CASE5 elseif T1DM-DX-DT-CNT(pt) = 0AND T2DM-DX-DT-CNT(pt) > 0AND T1DM-RX-DT(pt) \neq NULL
  AND T2DM-RX-DT(pt) == NULL
  AND T2DM-PHYSCN-DX-DT-CNT(pt) \geq 2 \LeftrightarrowAlgorithm 7
       status = CASE
```
return status

<span id="page-4-0"></span>Algorithm 2 Count of distinct dates of T1DM DX (called by [Algorithm 1\)](#page-3-0)

```
T1DM-DX-DT-CNT(pt)count =select COUNT-DISTINCT-DT(records)
        from dx-table
        where
             dx-table.pt == pt
             AND dx-table .icd-9-code \in \{\ldots\} \LeftarrowTable 3
   return count
```
### <span id="page-4-1"></span>Algorithm 3 Count of distinct dates of T2DM DX (called by [Algorithm 1\)](#page-3-0)

```
T2DM-DX-DT-CNT(pt)count =\rm select \rm COUNT\text{-}DISTINCT\text{-}DT(\textit{records})from dx-table
          where
               dx-table.pt == pt
               AND dx-table . icd-9-code \in \{\ldots\} \LeftarrowTable 4
   return count
```
### <span id="page-4-2"></span>Algorithm 4 First date of Rx for T2DM medication (called by [Algorithm 1\)](#page-3-0)

```
T2DM-RX-DT(pt)dt \: = \:select FIRST-DT(records)from rx-table
        where
              rx-table .pt == ptAND rx-table.rxnorm-code \in \{\ldots\} \LeftarrowTable 6
   return dt
```
<span id="page-5-0"></span>Algorithm 5 First date of Rx for T1DM medication (called by [Algorithm 1\)](#page-3-0)

 $T1DM-RX-DT(pt)$  $dt =$ select  $FIRST-DT(records)$ from  $rx$ -table where  $rx\text{-}table\, .pt\, ==\, pt$ AND  $rx \text{-} table \text{-} x\nr\ncong \text{code} \in \{ \ldots \} \Leftarrow \text{Table 5}$  $rx \text{-} table \text{-} x\nr\ncong \text{code} \in \{ \ldots \} \Leftarrow \text{Table 5}$  $rx \text{-} table \text{-} x\nr\ncong \text{code} \in \{ \ldots \} \Leftarrow \text{Table 5}$ return dt

<span id="page-5-1"></span>Algorithm 6 Check for abnormal lab (called by [Algorithm 1\)](#page-3-0)

```
ABNORMAL-LAB(pt)abnormal-lab = FALSE
   lab-results =select records
        from labs-table
        where
             labs-table . pt \coloneqq ptAND labs-table .loinc-code \in \{...\} \LeftarrowTable 7
   for each lab \in lab\text{-}resultsif lab.type == RANDOM-GLUCOSE
             AND lab.value \geq 200 // (mg/dl)
        OR lab.type == FASTING-GLUCOSE
             AND lab.value \geq 125 // (mg/dl)
        or lab.type == \text{HBA1c}AND lab.value \geq 6.5 // (percent)
             abnormal-lab = TRUE
   return abnormal-lab
```
<span id="page-6-0"></span>Algorithm 7 Count of distinct dates of T2DM DX made by a physician (called by [Algorithm 1\)](#page-3-0)

 $T2DM-PHYSCN-DX-DT-CNT(pt)$ 

```
count =select COUNT-DISTINCT-DT(records)
    from dx-table
    where
          dx-table .pt == ptAND dx-table.source \in {ENCOUNTER, PROBLEM-LIST}
         AND dx-table .icd-9-code \in \{\ldots\} \LeftarrowTable 4
return count
```
## 2.2 T2DM Control Selection Algorithm Logic

For the T2D control selection algorithm, the following data elements are required:

- 1. Counts of ICD-9 codes related to diabetes [\(Table 9\)](#page-22-0)
- 2. Fasting blood glucose lab values at least the maximum value [\(Table 7\)](#page-21-1)
- 3. Random blood glucose lab values at least the maximum value [\(Table 7\)](#page-21-1)
- 4. HBA1c lab values at least the maximum value [\(Table 7\)](#page-21-1)
- 5. Diabetes family history could be supplemented with self-reported data from a questionnaire
- 6. T1DM medications (i.e., Insulin & Symlin) order or prescription dates at least the earliest date of Rx [\(Table 5\)](#page-20-3)
- 7. T2DM medications order or prescription dates at least the earliest date of Rx [\(Table 6\)](#page-21-0)
- 8. Diabetes medical supply orders [\(Table 8\)](#page-22-1)
- 9. Count of dates the patient had face-to-face outpatient clinic encounters (in-person visits with a clinician)

For the control selection algorithm, the following definition applies:

- Abnormal lab: abnormal lab values include:
	- $-$  Random glucose  $> 110$  mg/dl
	- Fasting glucose  $\geq 110 \text{ mg/dl}$
	- Hemoglobin A1c  $\geq 6.0\%$

A flowchart expressing the logic of the T2DM control selection algorithm is shown in [Figure 2.](#page-8-0) There is only one path through this flowchart, and this path is translated into equivalent pseudo-code in [Algorithm 8.](#page-8-1) This algorithm shows the top-level logic, with additional sub-procedures implementing the lower-level details. These sub-procedures are also expressed below, in terms of an SQL-like syntax that is linked to the ICD-9, LOINC, and RxNorm codes in [Appendix A.](#page-20-0)

<span id="page-8-0"></span>Figure 2: Algorithm for identifying T2DM controls in the EMR.

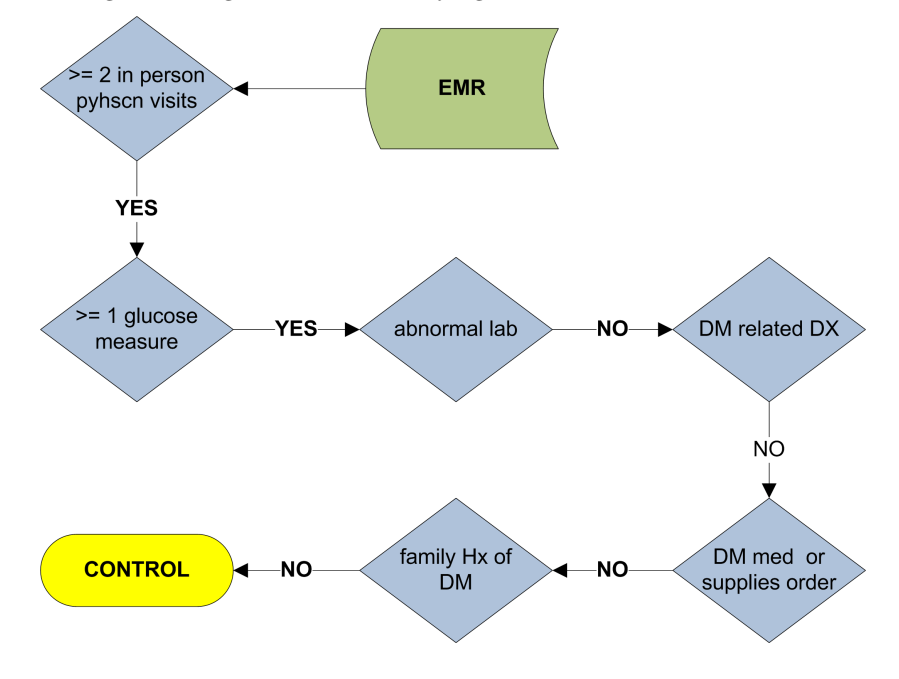

<span id="page-8-1"></span>Algorithm 8 TT2DM control selection algorithm. This algorithm takes a patient-level record  $(pt)$  as an argument, and returns the patient's control status  $({\text{CONTROL}, \text{UNKNOWLED}})$  as result.

 $T2DM$ -CONTROL-SELECTION $(pt)$ 

 $status = UNKNOWN$ 

1 if DM-DX-DT-CNT $(pt) == 0$   $\leftarrow$  [Algorithm 9](#page-9-0) AND GLUCOSE-LAB-EXISTS $(pt)$  == TRUE  $\Leftarrow$  [Algorithm 10](#page-9-1) AND ABNORMAL-LAB $(pt)$  == FALSE  $\leftarrow$  [Algorithm 11](#page-10-0) AND ENCTRS-DT-CNT $(pt) \geq 2$   $\Leftarrow$  [Algorithm 12](#page-10-1) AND DM-MEDS-SUPPLIES-RX-DT-CNT $(pt) == 0$   $\leftarrow$  [Algorithm 13](#page-11-0) AND FAM-HIST-OF-DM $(pt)$  == FALSE  $\leftarrow$  [Algorithm 14](#page-11-1)  $status = \text{CONTROL}$ 

return status

### <span id="page-9-0"></span>Algorithm 9 Count of distinct dates of DM-related DX (called by [Algorithm 8\)](#page-8-1)

 $DM-DX-DT-CNT(pt)$  $count =$ select COUNT-DISTINCT-DT(records) from  $dx$ -table where  $dx$ -table .  $pt == pt$ AND  $dx$ -table .  $icd$ -9- $code \in \{...\}$   $\Leftarrow$  [Table 9](#page-22-0) return count

## <span id="page-9-1"></span>Algorithm 10 Check for glucose lab performed (called by [Algorithm 8\)](#page-8-1)

 $GLUCOSE-LAB-EXISTS(pt)$  $glucose\text{-}lab\text{-}exists = \text{FALSE}$  $lab$ - $results =$ select records from labs-table where  $\textit{labels-table} \cdot \textit{pt} == \textit{pt}$ AND *labs-table .loinc-code*  $\in \{...\}$   $\Leftarrow$  [Table 7](#page-21-1) (glucose only) if  $lab$ -results.count  $> 0$  $glucose-lab-exists = TRUE$ return glucose-lab-exists

<span id="page-10-0"></span>Algorithm 11 Check for abnormal lab  $\overline{(called by Algorithm 8)}$  $\overline{(called by Algorithm 8)}$  $\overline{(called by Algorithm 8)}$ 

```
ABNORMAL-LAB(pt)abnormal-lab =FALSE
    lab-results =select records
         from labs-table
         where
               \textit{labels-table} .\textit{pt} == \textit{pt}AND labs-table .loinc-code \in \{...\} \LeftarrowTable 7
   for each \textit{lab} \in \textit{lab-results}if lab.type == RANDOM-GLUCOSE
              AND lab.value \geq 110 // (mg/dl)
         OR lab.type == FASTING-GLUCOSE
               AND lab.value \geq 110 \text{ // } (mg/dl)OR lab.type = HBA1CAND lab value \geq 6.0 \text{ // (percent)}abnormal-lab = TRUE
   return abnormal-lab
```
<span id="page-10-1"></span>Algorithm 12 Count of distinct dates for in-person office encounters with a physician (called by [Algorithm 8\)](#page-8-1)

```
\text{ENCTRS-DT-CNT}(pt)
```

```
count =select COUNT-DISTINCT-DT(records)
    from enctrs-table
    where
         enctrs-table.pt == ptAND enctrs-table type == OFFICE
return count
```
<span id="page-11-0"></span>Algorithm 13 Count DM-related medications and supplies by distinct Rx date (called by [Algorithm 8\)](#page-8-1)

 $DM-MEDS-SUPPLIES-RX-DT-CNT(pt)$  $count =$ select COUNT-DISTINCT-DT(records) from  $rx$ -table where  $rx$ -table.pt == pt  $AND$  $rx\text{-}table\text{-}rx\text{-}table\text{-}of  $\{\ldots\}$   $\Leftarrow$  Table 5$  $rx\text{-}table\text{-}rx\text{-}table\text{-}of  $\{\ldots\}$   $\Leftarrow$  Table 5$ OR  $rx$ -table .rxnorm-code  $\in \{ \ldots \}$   $\Leftarrow$  [Table 6](#page-21-0) OR  $rx$ -table .rxnorm-code  $\in \{...\}$   $\Leftarrow$  [Table 8](#page-22-1) return count

### <span id="page-11-1"></span>Algorithm 14 Check for family history of DM (called by [Algorithm 8\)](#page-8-1)

 $FAM-HIST-OF-DM(pt)$  $fam-hist-results =$ select records from fam-hist-table where  $fam-hist-table.pt == pt$  $\mathbf{AND}$  $fam-hist-table.t1dm == TRUE$ OR  $fam\text{-}hist\text{-}table$ .t2dm == TRUE if  $fam-hist-results$ .count  $> 0$ return TRUE else return false

# <span id="page-12-0"></span>3 KNIME workflow

This section describes installation of executable workflows that implement the case and control algorithms described in [Section 2.](#page-0-0) These workflows are executed inside of the Konstanz Information Miner [\(KNIME\)](http://www.knime.org) data analysis platform. The workflows take as input comma-separated value (csv) files, with each row corresponding to a patient (for examples, see the sample input files dm\_[potential](https://vault.it.northwestern.edu/projects/eMERGE/Public/Phenotypes/T2D/dm_potential_cases.csv)\_cases.csv and dm\_potential\_[controls.csv](https://vault.it.northwestern.edu/projects/eMERGE/Public/Phenotypes/T2D/dm_potential_controls.csv)).

### <span id="page-12-1"></span>3.1 Data Dictionaries

Each row of input data consists of a set of patient-level variables. We present here the data dictionaries that describe these patient-level input variables. The columns of the dictionaries specify each variable's name, type, and range of possible values. The next column specifies whether or not missing values are permitted, and if so, what the default value of the variable is.<sup>4</sup> The final column refers (where appropriate) to the table in [Appendix A](#page-20-0) where corresponding code values for the variable can be found.

| Name                        | Type           | Range                 | $Missing$ (def.) | Ref.    |
|-----------------------------|----------------|-----------------------|------------------|---------|
| $pat_id$ (unique)           | <b>INTEGER</b> | $n \geq 1$            | <b>FALSE</b>     | NA.     |
| $t1dm\_dx\_cnt$             | <b>INTEGER</b> | $n \geq 0$            | TRUE $(0)$       | Table 3 |
| $t2dm_dx_cnt$               | <b>INTEGER</b> | $n \geq 0$            | TRUE $(0)$       | Table 4 |
| $t2dm$ -physcn-dx-cnt       | <b>INTEGER</b> | $n \geq 0$            | TRUE $(0)$       | Table 4 |
| $t1dm$ -rx-dt               | <b>STRING</b>  | yyyy-mm-dd            | TRUE (NULL)      | Table 5 |
| $t2dm$ rx dt                | <b>STRING</b>  | yyyy-mm-dd            | TRUE (NULL)      | Table 6 |
| $max_fast_gluc_lab_lval$    | <b>FLOAT</b>   | n > 0.0               | TRUE (NULL)      | Table 7 |
| $max\_rndm\_gluc\_lab\_val$ | <b>FLOAT</b>   | n > 0.0               | TRUE (NULL)      | Table 7 |
| $max\_hba1c\_lab\_val$      | FLOAT $(\%)$   | $0.0 \le n \le 100.0$ | TRUE (NULL)      | Table 7 |

Table 1: Input variables to the T2DM case selection KNIME workflow

<sup>&</sup>lt;sup>4</sup>The default value is automatically inserted for a variable when it is missing a specified value.

Table 2: Input variables to the T2DM control selection KNIME workflow

| Name                        | Type           | Range                 | Missing (def.) | Ref.     |
|-----------------------------|----------------|-----------------------|----------------|----------|
| $pat_id$ (unique)           | <b>INTEGER</b> | $n \geq 1$            | <b>FALSE</b>   | NA.      |
| $fam\_hist\_of\_dm$         | <b>INTEGER</b> | $n \in \{0, 1\}$      | TRUE $(0)$     | NA       |
| $entrs\_cnt$                | <b>INTEGER</b> | $n \geq 0$            | TRUE $(0)$     | Table 3  |
| $max_fast_gluc_lab_lval$    | <b>FLOAT</b>   | n > 0.0               | TRUE (NULL)    | Table 7  |
| $max\_rndm\_gluc\_lab\_val$ | <b>FLOAT</b>   | n > 0.0               | TRUE (NULL)    | Table 7  |
| $max\_hba1c\_lab\_val$      | FLOAT $(\%)$   | $0.0 \le n \le 100.0$ | TRUE (NULL)    | Table 7  |
| $dm$ dx cnt                 | <b>INTEGER</b> | $n\geq 0$             | TRUE $(0)$     | Table 9  |
| $dm$ -med-supplies-cnt      | <b>INTEGER</b> | $n \geq 0$            | TRUE $(0)$     | Table 5. |
|                             |                |                       |                | Table 6, |
|                             |                |                       |                | Table 8  |

## 3.2 Installation and Execution

- 1. Download and install [KNIME](http://www.knime.org) (version 2.4 or later). The KNIME website contains installation [instructions,](http://tech.knime.org/documentation) as well as tutorials.
- 2. Download the T2D case and control workflows, which are contained in a single zip file: [T2D-workflows.zip](https://vault.it.northwestern.edu/projects/eMERGE/Public/Phenotypes/T2D/T2D-workflows.zip). Don't unzip the file.
- 3. Download the two sample input files for the workflows: dm [potential](https://vault.it.northwestern.edu/projects/eMERGE/Public/Phenotypes/T2D/dm_potential_cases.csv) cases.csv and dm\_potential\_[controls.csv](https://vault.it.northwestern.edu/projects/eMERGE/Public/Phenotypes/T2D/dm_potential_controls.csv).
- <span id="page-14-1"></span>4. Start KNIME. On start-up, you will see an empty workspace similar to the screenshot in [Figure 3.](#page-15-0)
- <span id="page-14-2"></span>5. Select File  $\Rightarrow$  Import KNIME workflow... The resulting pop-up window is shown in [Figure 4.](#page-16-0) Click on the Select archive file: radio button, and navigate to your local copy of the T2D-workflows.zip file. Click on the Finish button.
- <span id="page-14-3"></span>6. Double-click on the Diabetes-Case-Assignment workflow to open it. Your workspace will now look similar to the screenshot in [Figure 5.](#page-17-0)<sup>5</sup>
- <span id="page-14-4"></span>7. Double-click on the File Reader node in the workflow graph. You will see the pop-up window shown in [Figure 6.](#page-18-0) Click on the Browse. . . button and navigate to your local copy of the dm potential cases.csv file. Your pop-up window should look like the one in [Figure 7.](#page-18-1) Make sure that the read row IDs box is unchecked, while the read column headers box is checked. Click on the OK button to close the window.
- <span id="page-14-0"></span>8. Double-click on the CSV Writer node in the workflow graph. Click on the Browse. . . button and navigate to a directory of your choosing where the output file dm cases.csv will be generated. Click on the OK button to close the window.
- <span id="page-14-5"></span>9. The workflow is now ready to execute. Click on the green button with the double arrow at the toolbar at the top, or enter Shift+F7 on the keyboard. If the nodes of the workflow have already been executed<sup>6</sup>, then first select all nodes (Control+A), right click, and select Reset.
	- (a) The output file will be located in the directory that you chose in [Step 8.](#page-14-0)
	- (b) Right click on the Rule Engine node in the graphical view and select Classified Data in order to view the output of the algorithm [\(Figure 8\)](#page-19-0).
	- (c) Right click on the Histogram node in the graphical view and select View:Histogram View to get counts of the assignments that were made [\(Figure 9\)](#page-19-1).

<span id="page-14-6"></span> $5$ All following steps apply also to the Diabetes-Control-Assignment workflow.

 $6$ An executed node will have a green indicator underneath it.

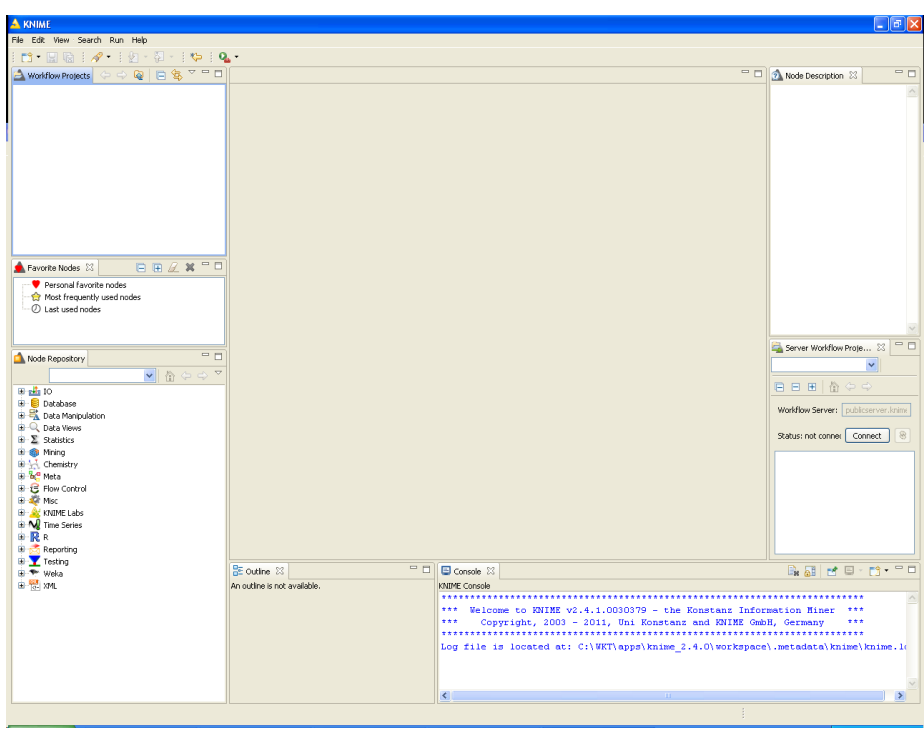

<span id="page-15-0"></span>Figure 3: [Step 4](#page-14-1)

## <span id="page-16-0"></span>Figure 4: [Step 5](#page-14-2)

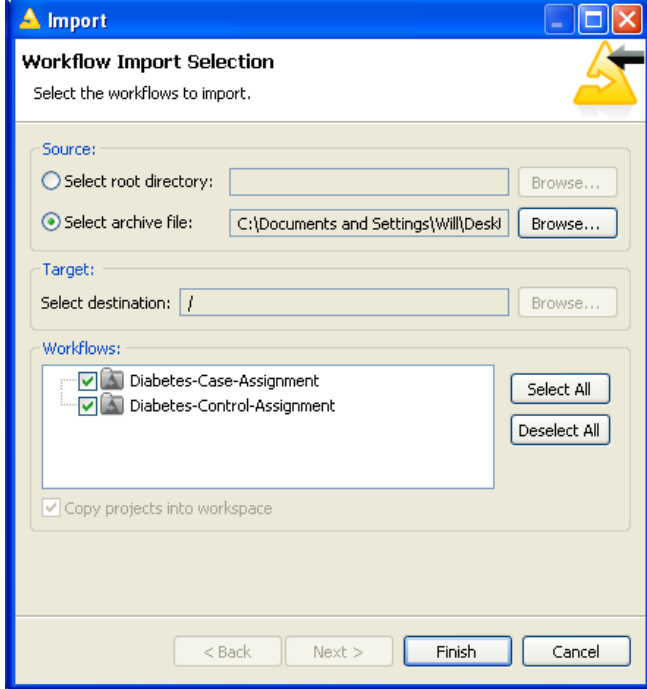

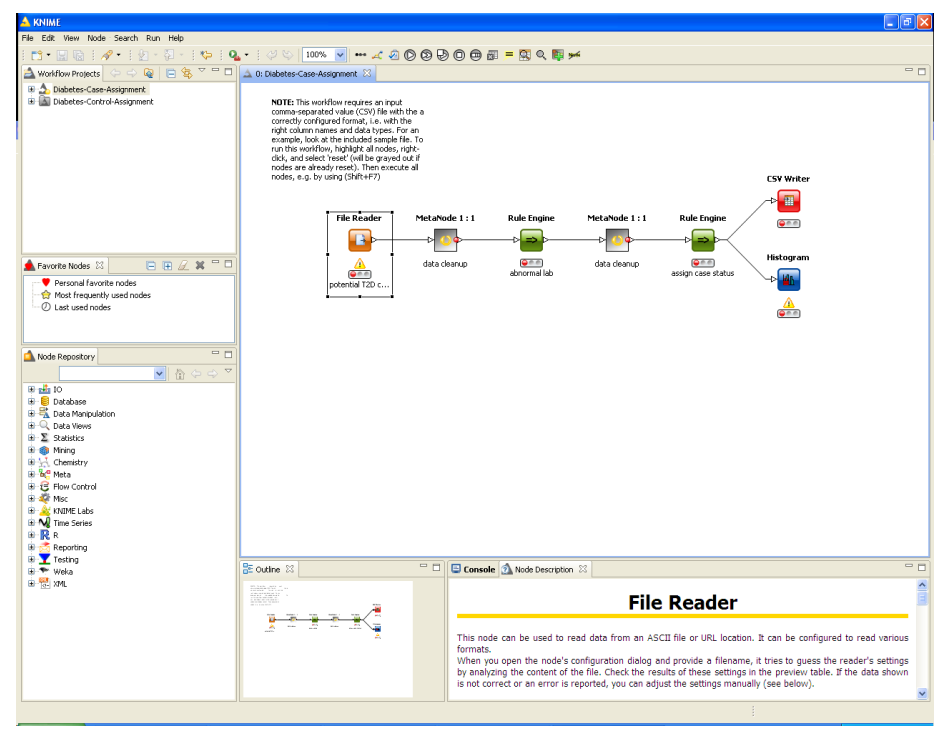

<span id="page-17-0"></span>Figure 5: [Step 6](#page-14-3)

# <span id="page-18-0"></span>Figure 6: [Step 7](#page-14-4)

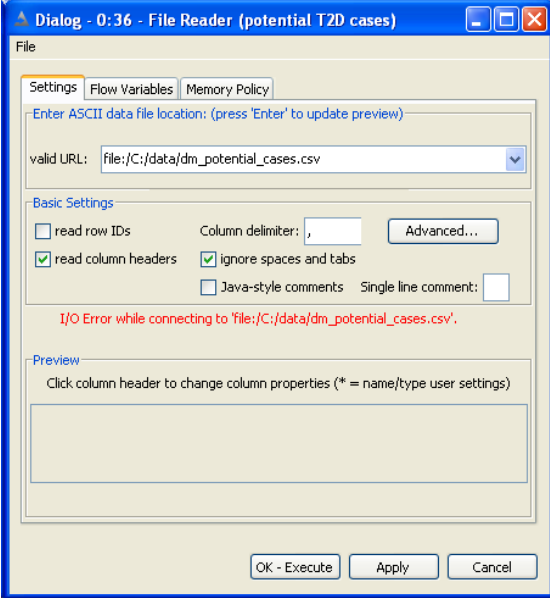

<span id="page-18-1"></span>Figure 7: [Step 7](#page-14-4)

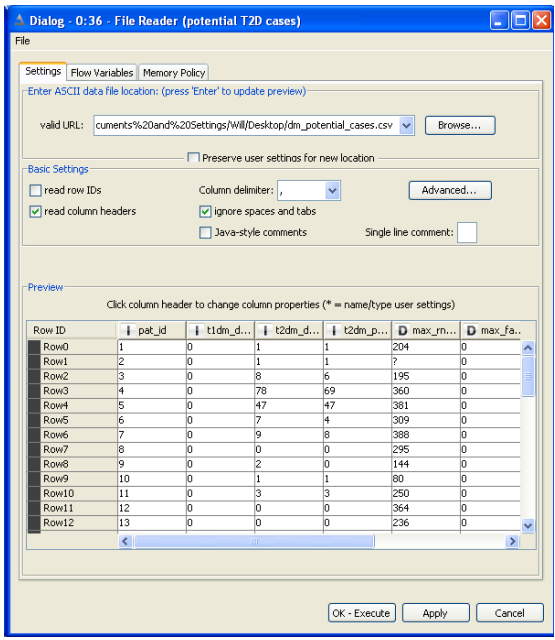

| △ Classified data - 0:9 - Rule Engine (assign case status)                     |                      |                    |                    |          |          |             |                       |                       |        |           |                  |
|--------------------------------------------------------------------------------|----------------------|--------------------|--------------------|----------|----------|-------------|-----------------------|-----------------------|--------|-----------|------------------|
| Eile                                                                           |                      |                    |                    |          |          |             |                       |                       |        |           |                  |
| Table "default" - Rows: 100   Spec - Columns: 10   Properties   Flow Variables |                      |                    |                    |          |          |             |                       |                       |        |           |                  |
| Row ID                                                                         | $\ddot{\phantom{a}}$ | $\parallel$ t2dm_d | $\parallel$ t2dm_p | D max_rn | D max fa | D max_h     | $\frac{1}{20}$ tidm_r | $\frac{1}{30}$ t2dm_r | abnorm | S t2dm p  |                  |
| 1                                                                              |                      |                    |                    | 204      |          | 6.3         |                       | 21.Mar.2030           |        | CASE      | $\triangleright$ |
| $\overline{c}$                                                                 |                      |                    |                    |          |          |             |                       | 13.Apr.2016           |        | CASE      |                  |
| $\overline{3}$                                                                 |                      | l8                 | k                  | 195      |          |             |                       | 25.Jul.2017           | n.     | CASE      |                  |
| $\overline{4}$                                                                 |                      | 78                 | 69                 | 360      | In       | 9.4         | 12.5ep.2013           | 28.Jun.2012           |        | CASE      |                  |
| $\overline{5}$                                                                 |                      | 47                 | 47                 | 381      | In       | 11.4        | 15. Nov. 2027         | 23.Sep.2027           |        | CASE      |                  |
| 6                                                                              |                      | 17                 | 4                  | 309      | In       |             | 13.Apr.2020           | 05.Aug.2018           |        | CASE      |                  |
| $\overline{7}$                                                                 |                      | 19                 | k                  | 388      | In       | 8.1         |                       | 13.Dec.2021           |        | CASE      |                  |
| 8                                                                              |                      | 'n                 | 'n                 | 295      | 'n       | 7.1         | 20.May.2009           | 05.Apr.2008           |        | CASE      |                  |
| 9                                                                              |                      | 2                  | 'n                 | 144      | In       |             |                       | 25.5ep.2029           | lo.    | CASE      |                  |
| 10                                                                             |                      |                    |                    | 80       | In       |             |                       | 27. Nov. 2024         | In.    | CASE      |                  |
| 11                                                                             |                      | l3                 | l3                 | 250      | 'n       |             | 07.Sep.2025           | 24.Apr.2025           |        | CASE      |                  |
| 12                                                                             |                      | In                 | n                  | 364      | 'n       |             | 12. Mar. 2012         | 12.Mar.2012           |        | CASE      |                  |
| 13                                                                             |                      |                    |                    | 236      | 'n       | 5.2         | 03.May.2036           | 03.May.2036           |        | CASE      |                  |
| 14                                                                             |                      |                    | n                  | 500      |          |             | 01.Apr.2022           | 01.Apr.2022           |        | CASE      |                  |
| 15                                                                             |                      | l9                 | l9                 | 140      |          | 5.4         |                       | 24. Nov. 2028         | In.    | CASE      |                  |
| 16                                                                             |                      | 12                 | 'n                 | 187      | 'n       |             | 23. Nov. 2034         | 15. Nov. 2034         | In.    | CASE      |                  |
| 17                                                                             |                      | 11                 | 11                 | 281      |          | 10          | 16. Nov. 2027         |                       |        | CASE      | $\checkmark$     |
|                                                                                |                      | ь                  | ы                  | حججا     | ь        | <b>THEF</b> |                       | on a Local            |        | $ -$<br>× |                  |

<span id="page-19-0"></span>Figure 8: [Step 9b](#page-14-5)

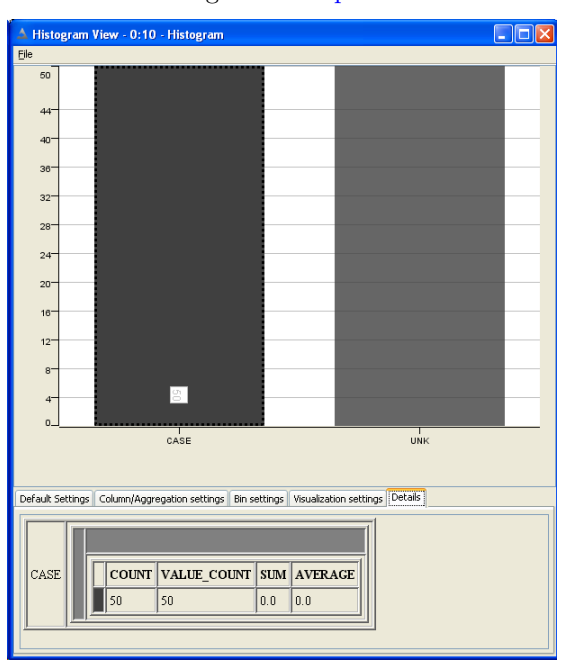

<span id="page-19-1"></span>Figure 9: [Step 9c](#page-14-6)

# <span id="page-20-0"></span>A Data Elements

<span id="page-20-1"></span>Table 3: T1DM diagnosis codes. Used in [Algorithm 1.](#page-3-0)

| Description     | ICD-9 code     |
|-----------------|----------------|
| Type 1 Diabetes | 250.x1, 250.x3 |

<span id="page-20-2"></span>Table 4: T2DM diagnosis codes. Used in [Algorithm 1.](#page-3-0)

| Description     | ICD-9 code                               |
|-----------------|------------------------------------------|
| Type 2 Diabetes | 250.x0, 250.x2<br>(excl. 250.10, 250.12) |

Table 5: T1DM medications. Used in [Algorithm 1](#page-3-0) and [Algorithm 8.](#page-8-1)

<span id="page-20-3"></span>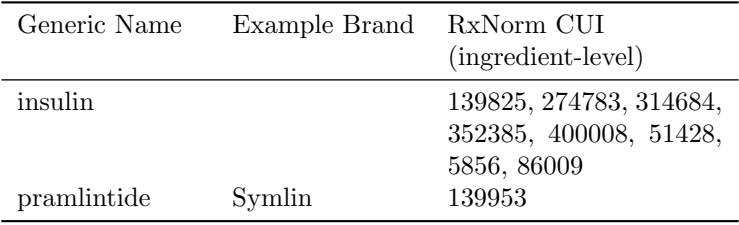

| Generic Name   | Example Brand | RxNorm CUI<br>(ingredient-level) |
|----------------|---------------|----------------------------------|
| acetohexamide  | Dymelor       | 173                              |
| tolazamide     | Tolinase      | 10633                            |
| chlorpropamide | Diabinese     | 2404                             |
| glipizide      | Glucotrol     | 4821                             |
| glipizide      | Glucotrol XL  | 217360                           |
| glyburide      | Micronase,    | 4815                             |
|                | Glynase,      |                                  |
|                | Diabeta       |                                  |
| glimepiride    | Amaryl        | 25789                            |
| repaglinide    | Prandin       | 73044                            |
| nateglinide    | Starlix       | 274332                           |
| metformin      | Glucophage    | 6809                             |
| rosiglitazone  | Avandia       | 84108                            |
| pioglitazone   | ACTOS         | 33738                            |
| troglitazone   | Rezulin       | 72610                            |
| acarbose       | Precose       | 16681                            |
| miglitol       | Glyset        | 30009                            |
| sitagliptin    | Januvia       | 593411                           |
| exenatide      | Byetta        | 60548                            |

<span id="page-21-0"></span>Table 6: T2DM medications. Used in [Algorithm 1](#page-3-0) and [Algorithm 8.](#page-8-1)

Table 7: Diabetes mellitus lab codes. Used in [Algorithm 1](#page-3-0) and [Algorithm 8](#page-8-1)

<span id="page-21-1"></span>

| Description                                         | LOINC code                                                      |
|-----------------------------------------------------|-----------------------------------------------------------------|
| Fasting glucose<br>Random glucose<br>Hemoglobin A1C | 1558-6<br>2339-0, 2345-7<br>4548-4, 17856-6,<br>4549-2, 17855-8 |

| Description                          | Source Vocab. | RxNorm CUI<br>(ingredient-level)                                                                                                   |
|--------------------------------------|---------------|----------------------------------------------------------------------------------------------------|
| Blood-glucose meters<br>$\&$ sensors | NDDF          | 126958, 412956, 412959,<br>637321, 668291, 668370,<br>686655, 692383, 748611,<br>880998, 881056                                    |
|                                      | <b>VANDF</b>  | 751128                                                                                                    |
| Insulin syringes                     | <b>RxNorm</b> | 847187, 847191, 847197,<br>847203, 847207, 847211,<br>847230, 847239, 847252,<br>847256, 847259, 847263,<br>847278, 847416, 847417 |
|                                      | NDDF          | 806905, 806903, 408119                                                                                                    |

<span id="page-22-1"></span>Table 8: Diabetes medical supplies. Used in [Algorithm 8.](#page-8-1)

<span id="page-22-0"></span>Table 9: Diabetes mellitus diagnosis codes. Used in [Algorithm 8.](#page-8-1)

| Description                          | $\text{ICD-9 code}$ |
|--------------------------------------|---------------------|
| Diabetes mellitus (T1 $\&$ T2)       | 250.xx              |
| Impaired fasting glucose             | 790.21              |
| Impaired oral glucose tolerance test | 790.22              |
| Abnormal glucose not otherwise spec. | 790.2, 790.29       |
| Abnormal glucose during pregnancy    | 648.8x              |
| Gestational diabetes                 | 648.0x              |
| Glycosuria                           | 791.5               |
| Dysmetabolic syndrome X              | 277.7               |
| Family history of diabetes mellitus  | V18.0               |
| Screening for diabetes mellitus      | V77.1               |